# 以下のファイルをダウンロードします

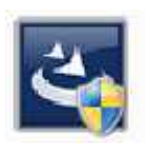

『InstEno23.0.23006.exe』

ユーザー アカウント制御

#### 1.ダウンロードしたファイルをダブルクリックで実行

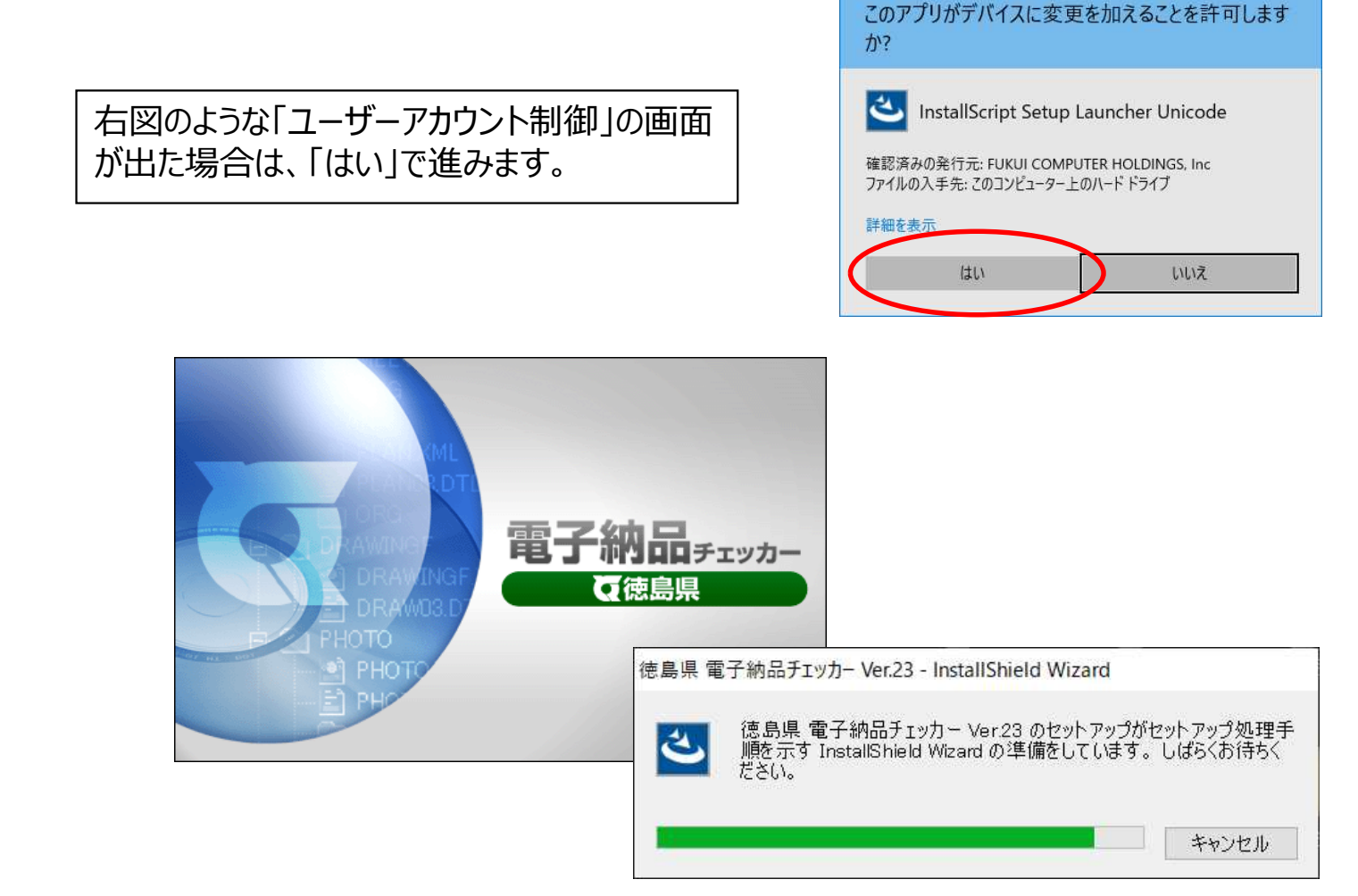

#### 2.セットアップの開始

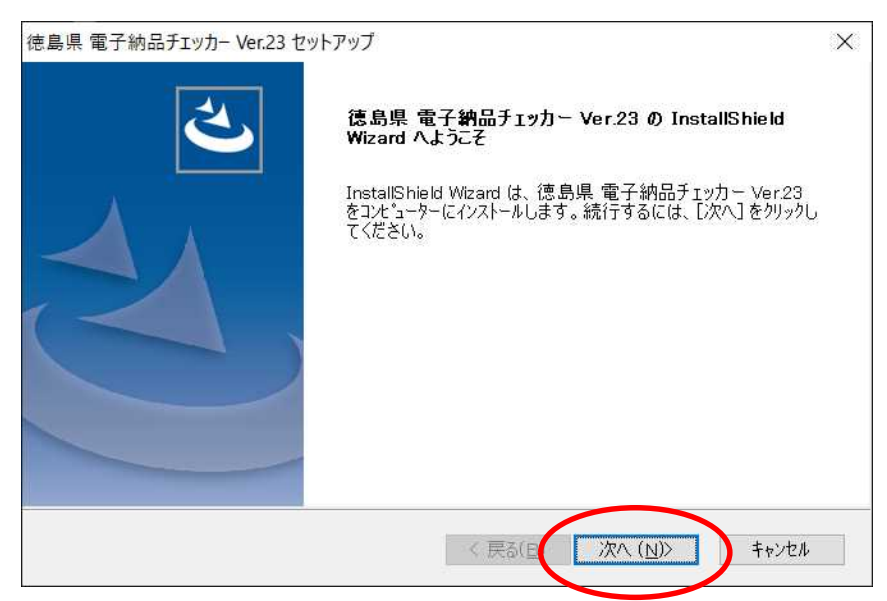

### 3.使用許諾契約

![](_page_1_Picture_1.jpeg)

## 6.インストール

![](_page_2_Picture_22.jpeg)

## 7.終了

![](_page_2_Picture_23.jpeg)